### **BAB V**

## **IMPLEMENTASI DAN PENGUJIAN**

### **5.1 HASIL IMPLEMENTASI**

Setelah penulis melakukan tahap perancangan selanjutnya yang dilakukan adalah tahap implementasi. Implementasi yang dimaksud adalah proses menterjemahkan rancangan menjadi sebuah program aplikasi. Adapun hasil implementasinya adalah sebagai berikut :

#### 1. Tampilan Halaman Pendaftaran

Berikut adalah tampilan dari halaman Pendaftaran pengunjung yang ingin menjadi pelanggan. Tampilan halaman pendaftaran gambar 5.1 berikut merupakan hasil implementasi dari rancangan input halaman pendaftaran pada gambar 4.33

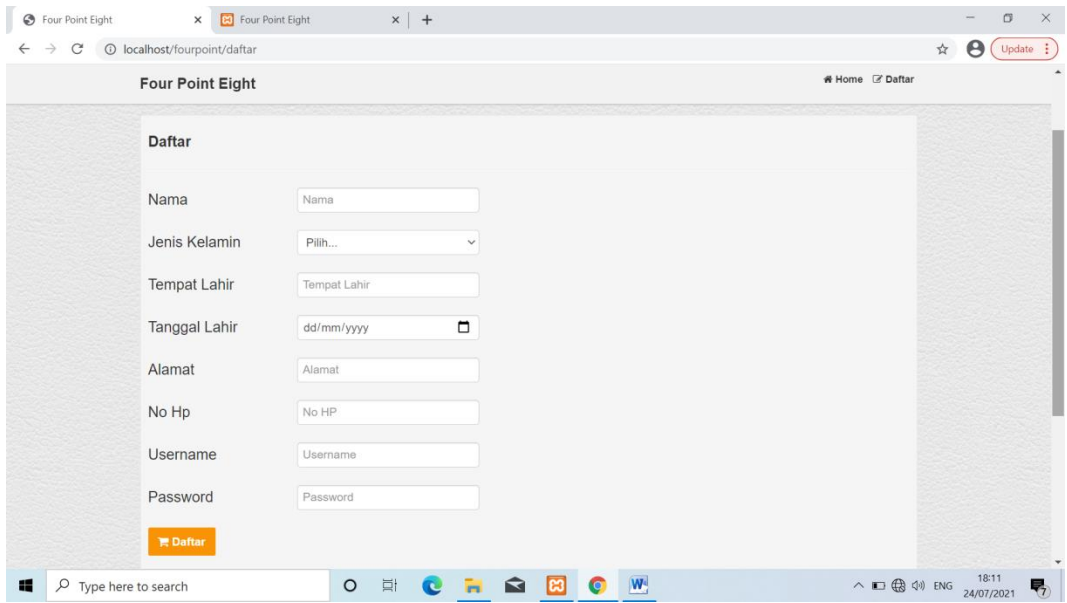

**Gambar 5.1 Tampilan Halaman Pendaftaran**

2. Tampilan Halaman *Login* Admin

Berikut adalah tampilan dari halaman *login* admin yang dapat digunakan admin untuk masuk kedalam sistem admin yang dapat digunakan untuk mengelola menu menu yang ada pada sistem. Tampilan halaman *login* admin gambar 5.2 berikut merupakan hasil implementasi dari rancangan input halaman *login* admin pada gambar 4.34

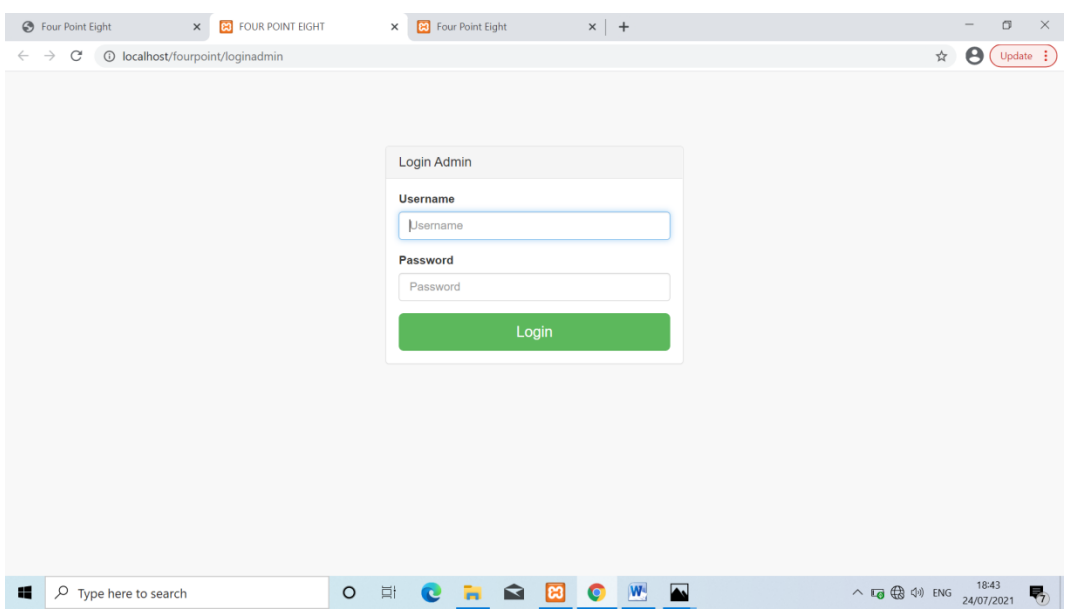

**Gambar 5.2 Tampilan Halaman** *Login* **Admin**

3. Tampilan Halaman Form Data Barang

Tampilan halaman form data Barang merupakan halaman yang dapat diakses oleh admin untuk menambah dan mengubah Barang. Tampilan halaman form data barang gambar 5.3 berikut merupakan hasil implementasi dari rancangan input halaman form data barang pada gambar 4.35

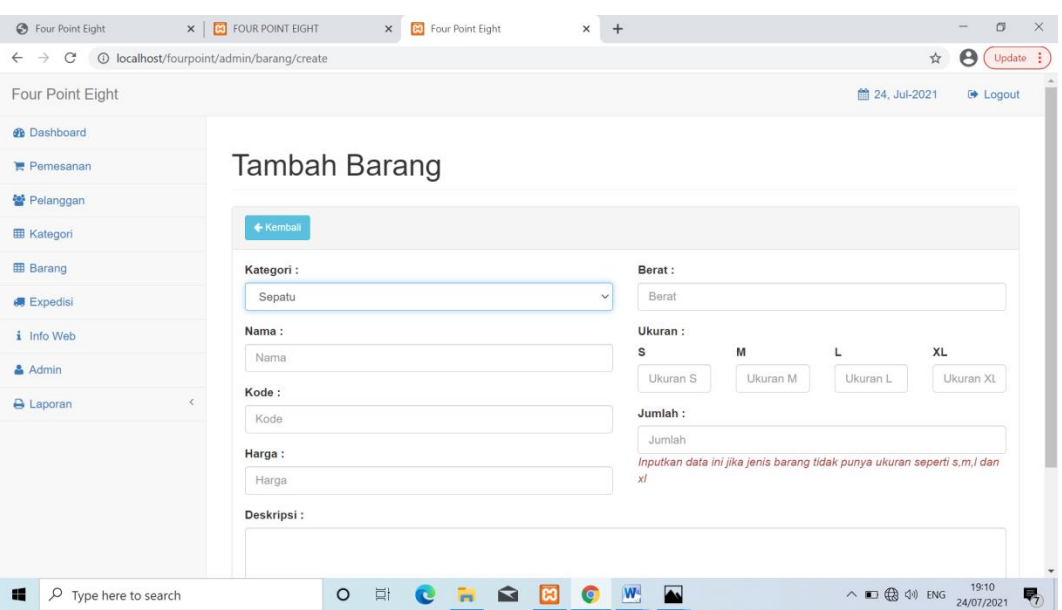

**Gambar 5.3 Tampilan Halaman Form Data Barang**

4. Tampilan Halaman Form Data Kategori

Tampilan halaman form data kategori merupakan halaman yang dapat diakses oleh admin untuk menambah dan mengubah kategori. Tampilan halaman form data kategori gambar 5.4 berikut merupakan hasil implementasi dari rancangan input halaman form data kategori pada gambar 4.36

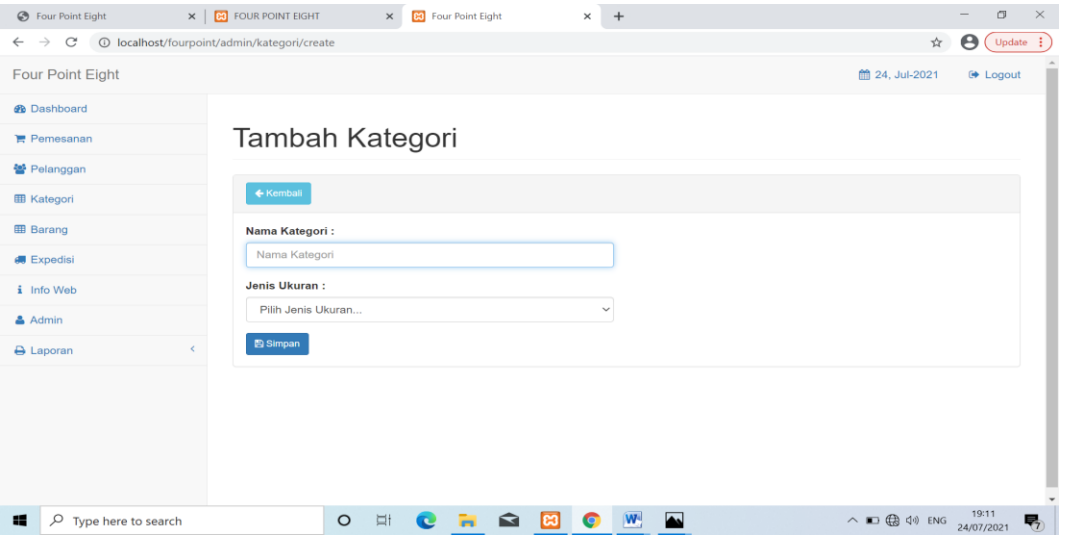

**Gambar 5.4 Tampilan Halaman Form Data Kategori**

5. Tampilan Halaman Form Data Ekpedisi

Tampilan halaman form data ekpedisi merupakan halaman yang dapat diakses oleh admin untuk menambah data ekpedisi. Tampilan halaman form data ekpedisi gambar 5.5 berikut merupakan hasil implementasi dari rancangan input halaman form data ekpedisi pada gambar 4.37

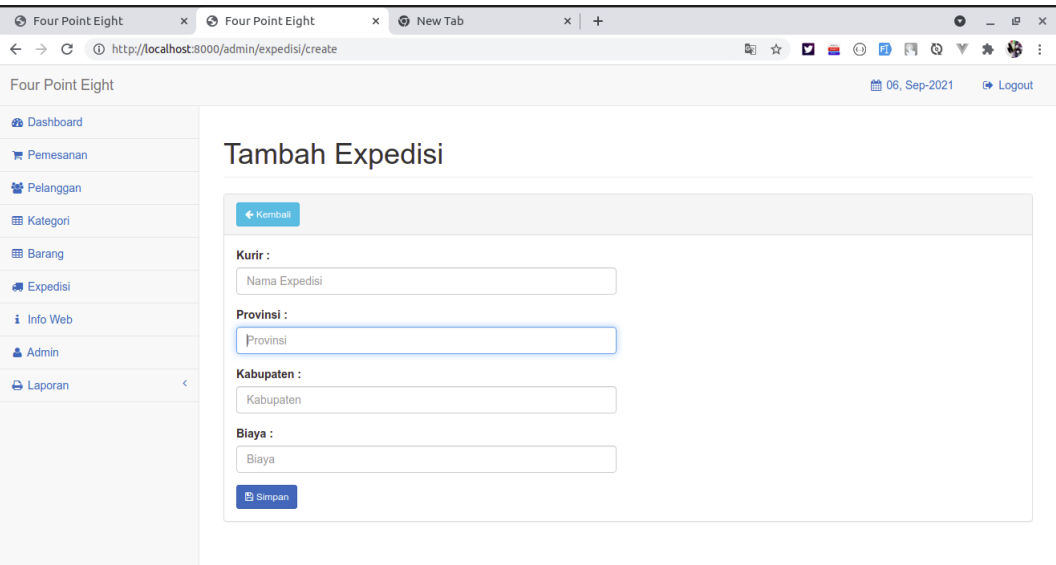

#### **Gambar 5.5 Tampilan Halaman Form Data Ekpedisi**

6. Tampilan Halaman Form Data Admin

Tampilan halaman form data admin merupakan halaman yang dapat diakses oleh admin untuk menambah data admin. Tampilan halaman form data admin gambar 5.6 berikut merupakan hasil implementasi dari rancangan input halaman form data admin pada gambar 4.38

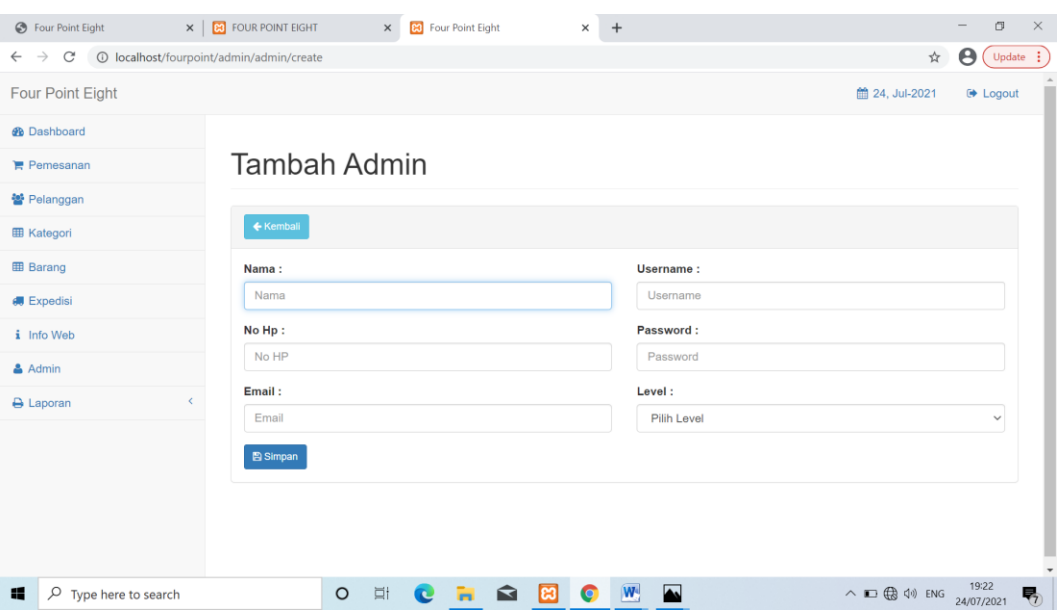

**Gambar 5.6 Tampilan Halaman Form Data Admin**

7. Tampilan Halaman Form Data Info Web

Tampilan halaman form data info web merupakan halaman yang dapat diakses oleh admin untuk menambah data info web. Tampilan halaman form data info web gambar 5.7 berikut merupakan hasil implementasi dari rancangan input halaman form data info web pada gambar 4.39

| <b>B</b> Four Point Eight                       | $\times$<br><b>BO</b> Four Point Eight<br>X   BI FOUR POINT EIGHT<br>$\times$<br>$+$                                                                                                    |                | $\Box$                | $\times$                 |
|-------------------------------------------------|----------------------------------------------------------------------------------------------------|----------------|-----------------------|--------------------------|
| $\leftarrow$ $\rightarrow$                      |                                                                                                    | $\frac{1}{24}$ | $\boldsymbol{\Theta}$ | $($ Update $\frac{1}{2}$ |
| Four Point Eight                                | <sup>兰</sup> 24, Jul-2021                                                                                                    |                | <b>D</b> Logout       |                          |
| <b><i>e</i></b> Dashboard                       |                                                                                                    |                |                       |                          |
| Pemesanan                                       | Tambah Info Web                                                                                                    |                |                       |                          |
| ៥ Pelanggan                                     |                                                                                                    |                |                       |                          |
| <b>EB</b> Kategori                              | ← Kemball                                                                                                    |                |                       |                          |
| <b>EB</b> Barang                                | Nama:                                                                                                    |                |                       |                          |
| <b>66</b> Expedisi                              | Nama                                                                                                    |                |                       |                          |
| <i>i</i> Info Web                               | Deskripsi:                                                                                                    |                |                       |                          |
| & Admin                                         | Table $\sim$<br>Tools $\sim$<br>File -<br>Edit -<br>$Insert -$<br>View<br>Format -                                                                                                    |                |                       |                          |
| A Laporan<br>$\left\langle \cdot \right\rangle$ | $B \quad I \quad \equiv \quad \equiv \quad \equiv \quad \equiv \quad \equiv \quad \vdots \quad \vdots \quad \equiv \quad \lnot \quad \equiv \quad \varnothing$<br>Formats -<br>$\leftarrow$<br>$\rightarrow$ |                |                       |                          |
|                                                 |                                                                                                    |                |                       |                          |
|                                                 |                                                                                                    |                |                       |                          |
|                                                 | p                                                                                                    |                |                       |                          |
|                                                 | <b>E</b> Simpan                                                                                                    |                |                       |                          |
| $O$ Type here to search<br>н                    | $\overline{\bullet}$<br>W.<br>目<br>$\mathbf{\Omega}$<br>$\overline{r}$<br>$\circ$<br>e<br>ıю<br>G                                                                                                    |                | 19:27<br>24/07/2021   | 喝                        |

**Gambar 5.7 Tampilan Halaman Form Data Info Web**

8. Tampilan Halaman Utama *Website*

Berikut tampilan halaman utama *Website* yang pertama kali dilihat ketika membuka *Website,* dalam halaman terdapat beberapa menu yang akan digunakan pengunjung dan pelanggan. Tampilan halaman utama *website* gambar 5.8 berikut merupakan hasil implementasi dari rancangan output halaman utama *website* pada gambar 4.40

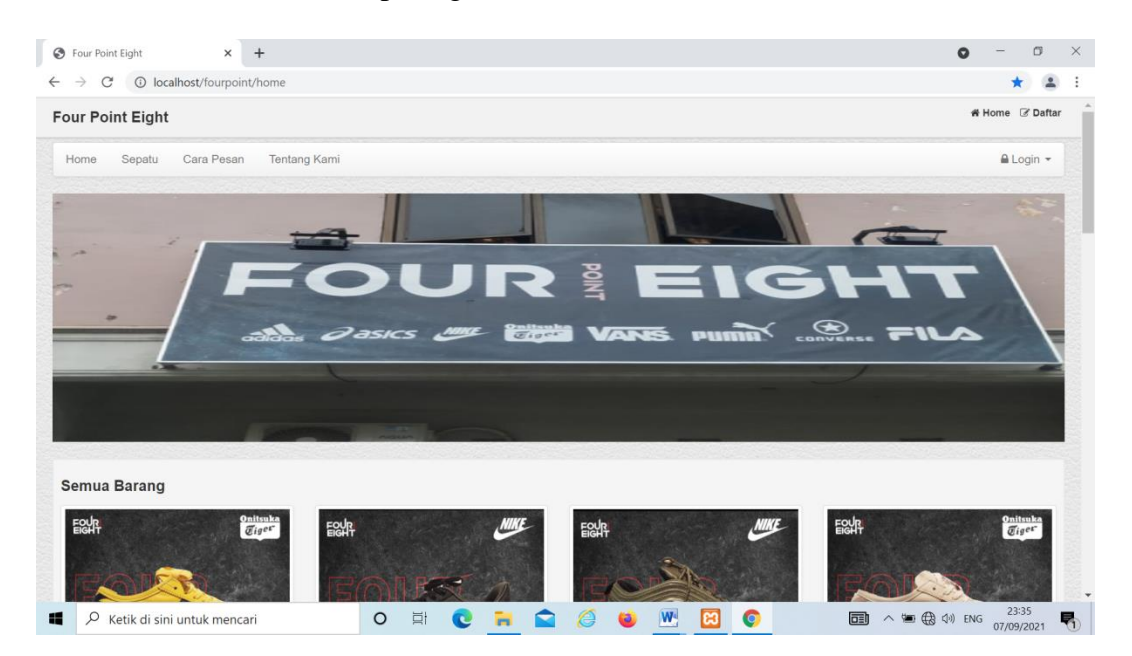

**Gambar 5.8 Tampilan Halaman Utama**

#### 9. Tampilan Halaman Keranjang Pemesanan Pelanggan

Berikut adalah tampilan halaman keranjang pemesanan pelanggan, didalam halaman ini terdapat data data pemesanan yang telah ditambah ke keranjang pemesanan dan pada halaman ini terdapat tombol pesan lagi jika pelanggan akan memesan barang lagi, tombol *checkout* dapat digunakan untuk melakukan proses checkout pemesanan. Tampilan halaman keranjang pemesanan pelanggan gambar 5.9 berikut merupakan hasil implementasi dari rancangan output halaman keranjang pada gambar 4.41

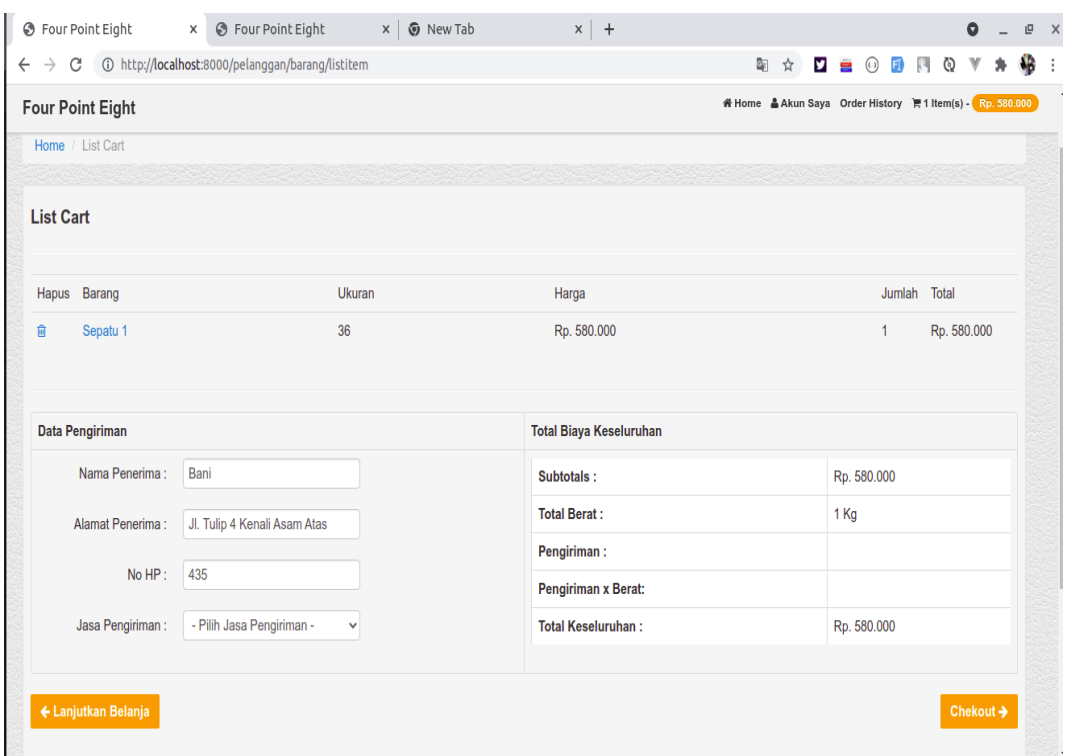

**Gambar 5.9 Tampilan Halaman Keranjang Pemesanan**

10. Tampilan Halaman Mengelola Data Barang

Tampilan mengelola data barang merupakan halaman yang dapat diakses oleh admin untuk menambah, mengubah dan menghapus data barang. Tampilan halaman mengelola data barang gambar 5.10 berikut merupakan hasil implementasi dari rancangan output halaman mengelola data barang pada gambar 4.42

| 1 localhost/fourpoint/admin/barang<br>$\leftarrow$ $\rightarrow$<br>C |                               |                       |                                                                                |                       |                        |                                     |                                     |                                     |                                             |                         | Θ<br>☆<br>Update :                         |
|-----------------------------------------------------------------------|-------------------------------|-----------------------|--------------------------------------------------------------------------------|-----------------------|------------------------|-------------------------------------|-------------------------------------|-------------------------------------|---------------------------------------------|-------------------------|--------------------------------------------|
| Pemesanan                                                             | <b>Barang</b>                 |                       |                                                                                |                       |                        |                                     |                                     |                                     |                                             |                         |                                            |
| 警 Pelanggan                                                           |                               |                       |                                                                                |                       |                        |                                     |                                     |                                     |                                             |                         |                                            |
| <b>田 Kategori</b>                                                     | $+$ Tambah                    |                       |                                                                                |                       |                        |                                     |                                     |                                     |                                             |                         |                                            |
| <b>田 Barang</b>                                                       | Show                          | $\vee$ entries<br>10  |                                                                                |                       |                        |                                     |                                     |                                     | Search:                                     |                         |                                            |
| <b><i>C</i></b> Expedisi<br>i Info Web                                | <b>No</b><br>$\blacktriangle$ | Kode<br>$\Rightarrow$ | $\Rightarrow$<br>Nama                                                          | Kategori<br>$\hat{=}$ | Harga<br>$\Rightarrow$ | <b>Ukuran</b><br>$\Rightarrow$<br>S | <b>Ukuran</b><br>M<br>$\Rightarrow$ | <b>Ukuran</b><br>$\Rightarrow$<br>г | <b>Ukuran</b><br><b>XL</b><br>$\Rightarrow$ | Jumlah<br>$\Rightarrow$ | Opsi $\Leftrightarrow$                     |
| & Admin<br>$\left\langle \right\rangle$<br>A Laporan                  | $\mathbf{1}$                  | 002                   | <b>ONITSUKA</b><br><b>TIGER</b><br><b>MEXICO KILL</b><br><b>BILL</b>           | Sepatu                | Rp.<br>600.000         | 9                                   | 10                                  | 10                                  | 10                                          | 40                      | $\alpha$ Edit<br><b><i>L</i></b> Hapus     |
|                                                                       | $\overline{2}$                | 003                   | <b>NIKE</b><br><b>AIRFORCE 1</b><br><b>BLACK SILK X</b><br><b>FRAGMENT</b>     | Sepatu                | Rp.<br>600.000         | 10                                  | 10                                  | 10                                  | 10                                          | 40                      | <b>B</b> Edit<br><b><i>t</i></b> Hapus     |
|                                                                       | $\mathbf{3}$                  | 001                   | <b>NIKE AIR MAX</b><br>97<br><b>UNDEFEATED</b><br><b>OLIVE</b><br><b>GREEN</b> | Sepatu                | Rp.<br>580,000         | 10                                  | 10                                  | 10                                  | 10                                          | 40                      | <b>&amp;</b> Edit<br><b><i>O</i></b> Hapus |
|                                                                       | 4                             | 004                   | <b>ONITSUKA</b><br><b>TIGER</b>                                                | Sepatu                | Rp.<br>600.000         | 10                                  | 10                                  | 10                                  | 10                                          | 40                      | <b>&amp;</b> Edit<br><b><i>L</i></b> Hapus |

**Gambar 5.10 Tampilan Halaman Mengelola Data Barang**

### 11. Tampilan Halaman Mengelola Data Kategori

Tampilan mengelola data kategori merupakan halaman yang dapat diakses oleh admin untuk menambah, mengubah dan menghapus data kategori. Tampilan halaman mengelola data kategori gambar 5.11 berikut merupakan hasil implementasi dari rancangan output halaman mengelola data kategori pada gambar 4.43

| <b>B</b> Four Point Eight<br>$\times$                                    | <b>83</b> Four Point Eight  | $\times$       | $+$ |               |                     |             |               |               |                              |                     | $\Box$          | $\times$ |
|--------------------------------------------------------------------------|-----------------------------|----------------|-----|---------------|---------------------|-------------|---------------|---------------|------------------------------|---------------------|-----------------|----------|
| 10 localhost/fourpoint/admin/kategori<br>$\leftarrow$ $\rightarrow$<br>C |                             |                |     |               |                     |             |               |               | ☆                            | Θ                   | Update:         |          |
| Four Point Eight                                                         |                             |                |     |               |                     |             |               |               | td 24, Jul-2021              |                     | <b>E</b> Logout |          |
| <b>®</b> Dashboard                                                       |                             |                |     |               |                     |             |               |               |                              |                     |                 |          |
| Pemesanan                                                                | Kategori                    |                |     |               |                     |             |               |               |                              |                     |                 |          |
| 월 Pelanggan                                                              |                             |                |     |               |                     |             |               |               |                              |                     |                 |          |
| <b>EB</b> Kategori                                                       | $+$ Tambah                  |                |     |               |                     |             |               |               |                              |                     |                 |          |
| <b>EB</b> Barang                                                         | Show<br>10                  | $\vee$ entries |     |               |                     |             |               | Search:       |                              |                     |                 |          |
| <b>#Expedisi</b>                                                         | No<br>$\blacktriangle$      | Nama           |     | $\Rightarrow$ | <b>Jenis Ukuran</b> |             |               | $\Rightarrow$ | Opsi                         |                     | ¢               |          |
| $i$ Info Web                                                             |                             | Sepatu         |     |               | Banyak              |             |               |               | <b>C</b> Edit <b>D</b> Hapus |                     |                 |          |
| & Admin                                                                  | Showing 1 to 1 of 1 entries |                |     |               |                     |             |               |               | Previous<br>$\overline{1}$   |                     | Next            |          |
| <b>A</b> Laporan<br>$\langle$                                            |                             |                |     |               |                     |             |               |               |                              |                     |                 |          |
|                                                                          |                             |                |     |               |                     |             |               |               |                              |                     |                 |          |
| $\rho$ Type here to search<br>н                                          |                             | Ξt<br>$\circ$  | e   | ଢ             | lю<br>O             | $W^{\circ}$ | $\rightarrow$ |               |                              | 19:41<br>24/07/2021 |                 | 帋        |

**Gambar 5.11 Tampilan Halaman Data Kategori**

### 12. Tampilan Halaman Mengelola Data Pelanggan

Tampilan mengelola data pelanggan merupakan halaman yang dapat diakses oleh admin untuk menambah, mengubah dan menghapus data pelanggan. Tampilan halaman mengelola data pelanggan gambar 5.12 berikut merupakan hasil implementasi dari rancangan output halaman mengelola data pelanggan pada gambar 4.44

| <b>B</b> Four Point Eight<br>$\times$                                                             | <b>83</b> Four Point Eight  |                       | $+$<br>$\times$                   |                                 |                                |                                  |                                |                |                          | $\Box$   |
|---------------------------------------------------------------------------------------------------|-----------------------------|-----------------------|-----------------------------------|---------------------------------|--------------------------------|----------------------------------|--------------------------------|----------------|--------------------------|----------|
| 1 localhost/fourpoint/admin/pelanggan<br>$\rightarrow$<br>C<br>$\leftarrow$<br><b>®</b> Dashboard |                             |                       |                                   |                                 |                                |                                  |                                | $\mathbb{R}^+$ | Θ                        | Update : |
|                                                                                                   |                             |                       |                                   |                                 |                                |                                  |                                |                |                          |          |
| Pemesanan                                                                                         | Pelanggan                   |                       |                                   |                                 |                                |                                  |                                |                |                          |          |
| ₩ Pelanggan                                                                                       |                             |                       |                                   |                                 |                                |                                  |                                |                |                          |          |
| <b>EB</b> Kategori                                                                                | $+$ Tambah                  |                       |                                   |                                 |                                |                                  |                                |                |                          |          |
| <b>EB</b> Barang                                                                                  | Show<br>10                  | $\vee$ entries        |                                   |                                 |                                |                                  | Search:                        |                |                          |          |
| <b>词</b> Expedisi<br>i Info Web                                                                   | ٠<br><b>No</b>              | Nama<br>$\Rightarrow$ | Jenis<br>$\Rightarrow$<br>Kelamin | $\Rightarrow$<br><b>TTL</b>     | No HP<br>$\Rightarrow$         | <b>Username</b><br>$\Rightarrow$ | <b>Status</b><br>$\Rightarrow$ | Opsi           | $\Rightarrow$            |          |
| & Admin                                                                                           | 1                           | Bani                  | Г                                 | Jambi, 2021-01-22               | 435                            | bani                             | Aktif                          | <b>C</b> Edit  | <b><i>f</i></b> Hapus    |          |
| A Laporan<br>$\epsilon$                                                                           | 2                           | adot                  | L                                 | jambi, 1999-01-20               | 093388383837                   | adot                             | Aktif                          | <b>R</b> Edit  | ff Hapus                 |          |
|                                                                                                   | 3                           | tian                  | P                                 | Jambi, 1999-03-10               | 0893737847                     | tian                             | Aktif                          | <b>R</b> Edit  | $\mathbf{\hat{m}}$ Hapus |          |
|                                                                                                   | 4                           | alif                  | L                                 | Jakarta, 1999-02-01             | 089618273                      | alif                             | Aktif                          | <b>R</b> Edit  | <b>If Hapus</b>          |          |
|                                                                                                   | 5                           | Bian                  | L                                 | BATANG HARI, 1993-<br>$02 - 01$ | 0819283884                     | bian                             | Aktif                          | <b>R</b> Edit  | <b>T</b> Hapus           |          |
|                                                                                                   | 6                           | ardani                | L                                 | Jambi, 2122-12-21               | 9348934839                     | ardani                           | Aktif                          | <b>R</b> Edit  | <b>III</b> Hapus         |          |
|                                                                                                   | $\overline{7}$              | wildan                | L                                 | Aceh, 1997-12-02                | 081982837373                   | wildan                           | Aktif                          | $\alpha$ Edit  | <b>If</b> Hapus          |          |
|                                                                                                   | Showing 1 to 7 of 7 entries |                       |                                   |                                 |                                |                                  |                                | Previous       | Next<br>$\mathbf{1}$     |          |
| Q<br>н<br>Type here to search                                                                     |                             | $\circ$               | Ξt<br>œ                           | 6<br>lез<br>c                   | $\overline{\phantom{a}}$<br>W. |                                  |                                |                | 19:41<br>24/07/2021      | 喝        |

**Gambar 5.12 Tampilan Halaman Data Pelanggan**

13. Tampilan Halaman Mengelola Data Ekpedisi

Tampilan Mengelola data ekpedisi merupakan halaman yang dapat diakses oleh admin untuk mengubah ekpedisi. Tampilan halaman mengelola data ekpedisi gambar 5.13 berikut merupakan hasil implementasi dari rancangan output halaman mengelola data ekpedisi pada gambar 4.45

| 1 http://localhost:8000/admin/expedisi<br>$\mathcal{C}$<br>$\leftarrow$ $\rightarrow$<br><b>Four Point Eight</b> |                             |                              |                           | 配                                 | <b>7 8 0 F</b><br>$\frac{1}{24}$ | 四<br>$\circledcirc$   |                                | 够:              |
|----------------------------------------------------------------------------------------------------|-----------------------------|------------------------------|---------------------------|-----------------------------------|----------------------------------|-----------------------|--------------------------------|-----------------|
|                                                                                                    |                             |                              |                           |                                   |                                  |                       |                                |                 |
|                                                                                                    |                             |                              |                           |                                   |                                  | <b>简 06, Sep-2021</b> |                                | <b>■ Logout</b> |
| <b><i>G</i></b> Dashboard                                                                                        |                             |                              |                           |                                   |                                  |                       |                                |                 |
| Pemesanan                                                                                                    | Expedisi                    |                              |                           |                                   |                                  |                       |                                |                 |
| 불 Pelanggan                                                                                                    |                             |                              |                           |                                   |                                  |                       |                                |                 |
| <b>EB</b> Kategori                                                                                               | $+$ Tambah                  |                              |                           |                                   |                                  |                       |                                |                 |
| <b>EB</b> Barang                                                                                                 | Show<br>10                  | $\vee$ entries               |                           |                                   |                                  | Search:               |                                |                 |
| <b>B</b> Expedisi                                                                                                | <b>No</b><br>$\rightarrow$  | $\Rightarrow$<br><b>Nama</b> | Provinsi<br>$\Rightarrow$ | <b>Kabupaten</b><br>$\Rightarrow$ | <b>Biaya</b>                     | $\Rightarrow$<br>Opsi |                                | $\Rightarrow$   |
| i Info Web                                                                                                    | 1                           | <b>JNE</b>                   | Jambi                     | Kota Jambi                        | Rp. 28.000                       |                       | <b>C</b> Edit   <i>O</i> Hapus |                 |
| & Admin                                                                                                    | $\overline{2}$              | J&T                          | Jambi                     | Kota Jambi                        | Rp. 28.000                       |                       | <b>B</b> Edit <b>D</b> Hapus   |                 |
| ĸ.<br>A Laporan                                                                                                  | 3                           | <b>SiCepat</b>               | Jambi                     | Kota Jambi                        | Rp. 25.000                       |                       | <b>C</b> Edit   <i>C</i> Hapus |                 |
|                                                                                                    | $\overline{4}$              | <b>TIKI</b>                  | Jambi                     | Kota Jambi                        | Rp. 38.000                       |                       | <b>B</b> Edit   <i>B</i> Hapus |                 |
|                                                                                                    | Showing 1 to 4 of 4 entries |                              |                           |                                   |                                  | Previous              | $\vert$ 1                      | Next            |
|                                                                                                    |                             |                              |                           |                                   |                                  |                       |                                |                 |

**Gambar 5.13 Tampilan Halaman Mengelola Expedisi**

14. Tampilan Halaman Mengelola Data Pemesanan

Tampilan mengelola data pemesanan merupakan halaman yang dapat diakses oleh admin untuk mengubah dan menghapus pemesanan. Tampilan halaman mengelola data pemesanan gambar 5.14 berikut merupakan hasil implementasi dari rancangan output halaman mengelola data pemesanan pada gambar 4.46

| $\frac{1}{2}$ localhost / 127.0.0.1 / fourpointe $\mathbf{x}$            | <b>S</b> Four Point Eight     | $\times$              | 83 Four Point Eight                    | $+$<br>$\times$                    |                               |                                | σ<br>$\bullet$                                | $\times$ |
|--------------------------------------------------------------------------|-------------------------------|-----------------------|----------------------------------------|------------------------------------|-------------------------------|--------------------------------|-----------------------------------------------|----------|
| $\leftarrow$ $\rightarrow$<br>C<br>1 localhost/fourpoint/admin/pemesanan |                               |                       |                                        |                                    |                               |                                | 朙<br>☆<br>(A)                                 | ÷        |
| <b>Four Point Eight</b>                                                  |                               |                       |                                        |                                    |                               |                                | td 24, Jul-2021<br><b>■ Logout</b>            |          |
| <b>OB</b> Dashboard                                                      |                               |                       |                                        |                                    |                               |                                |                                               |          |
| Pemesanan                                                                | Pemesanan                     |                       |                                        |                                    |                               |                                | <b><math>\bullet</math></b> Pemesanan Offline |          |
| 쓸 Pelanggan                                                              |                               |                       |                                        |                                    |                               |                                |                                               |          |
| <b>EB</b> Kategori                                                       | Semua Pemesanan               |                       |                                        |                                    |                               |                                |                                               |          |
| <b>EB</b> Barang                                                         | Show<br>10                    | $\vee$ entries        |                                        |                                    |                               | Search:                        |                                               |          |
| <b>调</b> Expedisi                                                        | $\blacktriangle$<br><b>No</b> | $\Rightarrow$<br>Nama | <b>Kode Pemesanan</b><br>$\Rightarrow$ | ÷<br><b>Tgl Pemesanan</b>          | $\Rightarrow$<br><b>Total</b> | $\Rightarrow$<br><b>Status</b> | $\Rightarrow$<br>Opsi                         |          |
| $i$ Info Web                                                             | 1                             | aldi                  | 1626426797                             | 2021-07-16 16:13:17                | Rp. 500.000                   | Belum                          | <b>O Detail Pesanan</b>                       |          |
| & Admin                                                                  | $\overline{2}$                | aldi                  | 1626426824                             | 2021-07-16 16:13:44                | Rp. 0                         | Belum                          | <b>O</b> Detail Pesanan                       |          |
| $\epsilon$<br>A Laporan                                                  | 3                             | aldi                  | 1627116573                             | 2021-07-24 15:49:33                | Rp. 580.000                   | Belum                          | <b>O</b> Detail Pesanan                       |          |
|                                                                          | Showing 1 to 3 of 3 entries   |                       |                                        |                                    |                               |                                | Next<br>Previous<br>$\blacktriangleleft$      |          |
|                                                                          |                               |                       |                                        |                                    |                               |                                |                                               |          |
|                                                                          |                               |                       |                                        |                                    |                               |                                |                                               |          |
|                                                                          |                               |                       |                                        |                                    |                               |                                |                                               |          |
|                                                                          |                               |                       |                                        |                                    |                               |                                |                                               |          |
| a.<br>$O$ Type here to search                                            |                               | Ξi<br>$\circ$         | ē<br>$\vert$ s<br>o<br>ы<br>◚          | <b>B</b><br>$\bullet$<br>$\bullet$ |                               |                                | $\wedge$ $\Box$ $\Diamond$<br>7/24/2021       | 垦        |

**Gambar 5.14 Tampilan Halaman Data Pemesanan**

15. Tampilan Halaman Laporan Barang

Tampilan halaman laporan Barang ini berfungsi ketika admin ingin melihat data laporan semua Barang. Tampilan halaman laporan barang gambar 5.15 berikut merupakan hasil implementasi dari rancangan output halaman laporan barang pada gambar 4.47

| $\frac{1}{2}$ localhost / 127.0.0.1 / fourpointe: $\times$   $\odot$ Four Point Eight |                             | $\times$           | 83 Four Point Eight |                        | $\times$<br>$+$        |                       |                        |                   | $\bullet$                  | σ                    | $\times$ |
|---------------------------------------------------------------------------------------|-----------------------------|--------------------|---------------------|------------------------|------------------------|-----------------------|------------------------|-------------------|----------------------------|----------------------|----------|
| 1 localhost/fourpoint/admin/laporan/barang<br>$\leftarrow$ $\rightarrow$<br>C         |                             |                    |                     |                        |                        |                       |                        |                   |                            | ☆                    | $(A)$ :  |
| <b>Four Point Eight</b>                                                               |                             |                    |                     |                        |                        |                       |                        |                   | ttp://24, Jul-2021         | <b>□ Logout</b>      |          |
| <b>OB</b> Dashboard                                                                   |                             |                    |                     |                        |                        |                       |                        |                   |                            |                      |          |
| <b>■ Pemesanan</b>                                                                    | <b>Barang</b>               |                    |                     |                        |                        |                       |                        |                   |                            |                      |          |
| · Pelanggan                                                                           |                             |                    |                     |                        |                        |                       |                        |                   |                            |                      |          |
| <b>EB</b> Kategori                                                                    | $\bigoplus$ Cetak           |                    |                     |                        |                        |                       |                        |                   |                            |                      |          |
| <b>田 Barang</b>                                                                       | Show<br>10 <sub>10</sub>    | $\vee$ entries     |                     |                        |                        |                       |                        | Search:           |                            |                      |          |
| <b>调</b> Expedisi                                                                     | <b>No</b><br>٠              | Kode $\Rightarrow$ | Nama $\triangleq$   | Kategori $\Rightarrow$ | $\Rightarrow$<br>Harga | Ukuran S $\triangleq$ | Ukuran M $\Rightarrow$ | <b>Ukuran L</b> ≑ | Ukuran XL $\quad \oplus$   |                      |          |
| i Info Web                                                                            | 1                           | SPT <sub>1</sub>   | Sepatu 1            | Sepatu                 | Rp. 580.000            | $\circ$               | $\circ$                | $\mathbf 0$       | $\mathbf 0$                |                      |          |
| & Admin                                                                               | $\overline{2}$              | SPT <sub>2</sub>   | Sepatu 2            | Sepatu                 | Rp. 600.000            | $\circ$               | $\circ$                | $\pmb{0}$         | $\bf{0}$                   |                      |          |
| $\leq$<br>A Laporan                                                                   | 3                           | 123                | adidas              | Sepatu                 | Rp. 500.000            | $\mathbf 0$           | $\circ$                | $\mathbf 0$       | $\bf{0}$                   |                      |          |
| Barang                                                                                | Showing 1 to 3 of 3 entries |                    |                     |                        |                        |                       |                        |                   | Previous<br>$\mathbf{1}$   | <b>Next</b>          |          |
| Pelanggan                                                                             |                             |                    |                     |                        |                        |                       |                        |                   |                            |                      |          |
|                                                                                       |                             |                    |                     |                        |                        |                       |                        |                   |                            |                      |          |
|                                                                                       |                             |                    |                     |                        |                        |                       |                        |                   |                            |                      |          |
|                                                                                       |                             |                    |                     |                        |                        |                       |                        |                   |                            |                      |          |
|                                                                                       |                             |                    |                     |                        |                        |                       |                        |                   |                            |                      |          |
|                                                                                       |                             |                    |                     |                        |                        |                       |                        |                   |                            |                      |          |
| $\circ$<br>Type here to search<br>÷                                                   |                             | $\circ$<br>ゴ       | e<br>ы              | <b>B B S B</b>         |                        | <b>GO</b>             |                        |                   | $\wedge$ $\Box$ $\Diamond$ | 2:17 AM<br>7/24/2021 | 喝        |

**Gambar 5.15 Tampilan Halaman Laporan Barang**

16. Tampilan Laporan Pelanggan

Tampilan halaman laporan pelanggan ini berfungsi ketika admin ingin melihat data laporan semua pelanggan. Tampilan halaman laporan pelanggan gambar 5.16 berikut merupakan hasil implementasi dari rancangan output halaman pelanggan pada gambar 4.48

| $\times$<br><b>B</b> Four Point Eight          | <b>83</b> Four Point Eight                    | $+$<br>$\times$                       |                                             |                                                              | $\Box$                                     |
|------------------------------------------------|-----------------------------------------------|---------------------------------------|---------------------------------------------|--------------------------------------------------------------|--------------------------------------------|
| $\rightarrow$<br>$\mathcal{C}$<br>$\leftarrow$ | 1 localhost/fourpoint/admin/laporan/pelanggan |                                       |                                             |                                                              | $\boldsymbol{\Theta}$<br>$\pi$<br>Update : |
| <b>OB</b> Dashboard                            |                                               |                                       |                                             |                                                              |                                            |
| <b>胃 Pemesanan</b>                             | Pelanggan                                     |                                       |                                             |                                                              |                                            |
| 쓸 Pelanggan                                    |                                               |                                       |                                             |                                                              |                                            |
| <b>EB</b> Kategori                             | $\ominus$ Cetak                               |                                       |                                             |                                                              |                                            |
| <b>ED</b> Barang                               | Show<br>$\vee$ entries<br>10                  |                                       |                                             | Search:                                                      |                                            |
| <b>B</b> Expedisi                              | <b>No</b><br>٠<br>Nama                        | $\Rightarrow$<br><b>Jenis Kelamin</b> | $\Rightarrow$<br><b>TTL</b>                 | $\Rightarrow$<br>No HP                                       | $\Rightarrow$                              |
| $i$ Info Web                                   | Bani<br>1                                     | г                                     | Jambi, 2021-01-22                           | 435                                                          |                                            |
| & Admin                                        | $\overline{\mathbf{2}}$<br>adot               | г                                     | jambi, 1999-01-20                           | 093388383837                                                 |                                            |
| e<br>A Laporan                                 | 3<br>tian                                     | P                                     | Jambi, 1999-03-10                           | 0893737847                                                   |                                            |
| Barang                                         | alif<br>4                                     | г                                     | Jakarta, 1999-02-01                         | 089618273                                                    |                                            |
| Pelanggan                                      | 5<br>Bian                                     | L                                     | BATANG HARI, 1993-02-01                     | 0819283884                                                   |                                            |
|                                                | 6<br>ardani                                   | г                                     | Jambi, 2122-12-21                           | 9348934839                                                   |                                            |
|                                                | $\overline{7}$<br>wildan                      | L                                     | Aceh, 1997-12-02                            | 081982837373                                                 |                                            |
|                                                | Showing 1 to 7 of 7 entries                   |                                       |                                             | Previous                                                     | Next<br>$\mathbf{1}$                       |
| Ω<br>Type here to search<br>æ                  | $\circ$                                       | Ξt<br>ଢ<br>e                          | $\overline{\phantom{a}}$<br>W.<br>leal<br>c | $\wedge$ $\Box$ $\bigoplus$ $\uparrow$ $\uparrow$ $\vee$ ENG | 19:48<br>24/07/2021                        |

**Gambar 5.16 Tampilan Halaman Laporan Pelanggan**

17. Tampilan Laporan Pemesanan Perbulan

Tampilan laporan pemesanan perbulan ini berfungsi ketika admin ingin melihat data laporan pemesanan perbulan. Tampilan halaman laporan pemesanan perbulan gambar 5.17 berikut merupakan hasil implementasi dari rancangan output halaman laporan pemesanan perbulan pada gambar 4.49

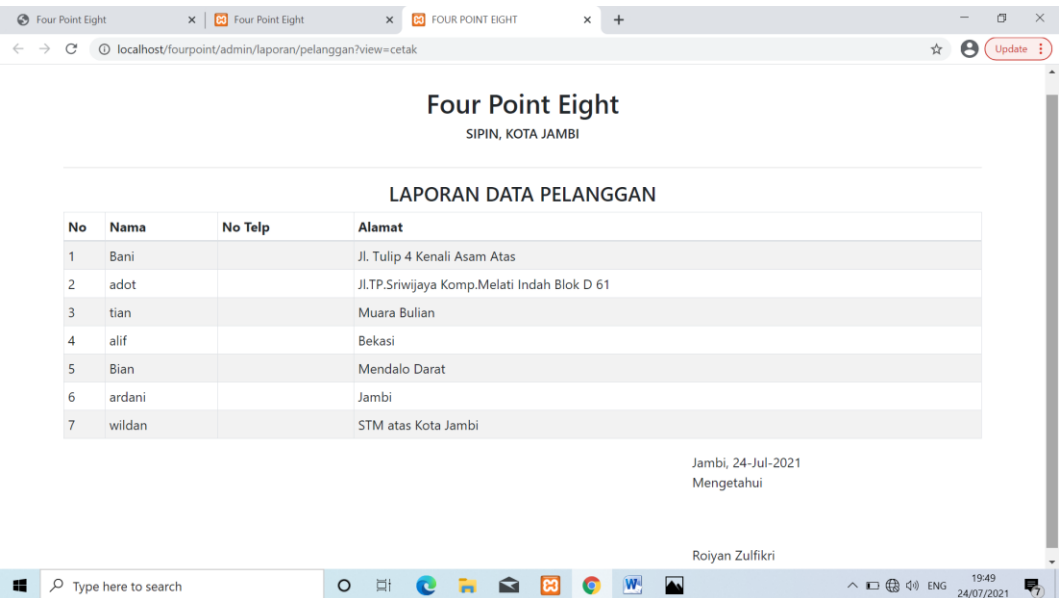

**Gambar 5.17 Tampilan Halaman Laporan Pemesanan Perbulan**

### **5.2 PENGUJIAN SISTEM**

Pengujian sistem digunakan untuk memastikan bahwa perangkat lunak yang telah dibuat telah selesai desainnya dan semua fungsi dapat dipergunakan dengan baik tanpa ada kesalahan.

### 1. Pengujian Form Menu *login*

Pengujian menu *login* digunakan untuk memastikan bahwa form menu *login* telah dapat digunakan dengan baik dan sesuai dengan fungsinya.

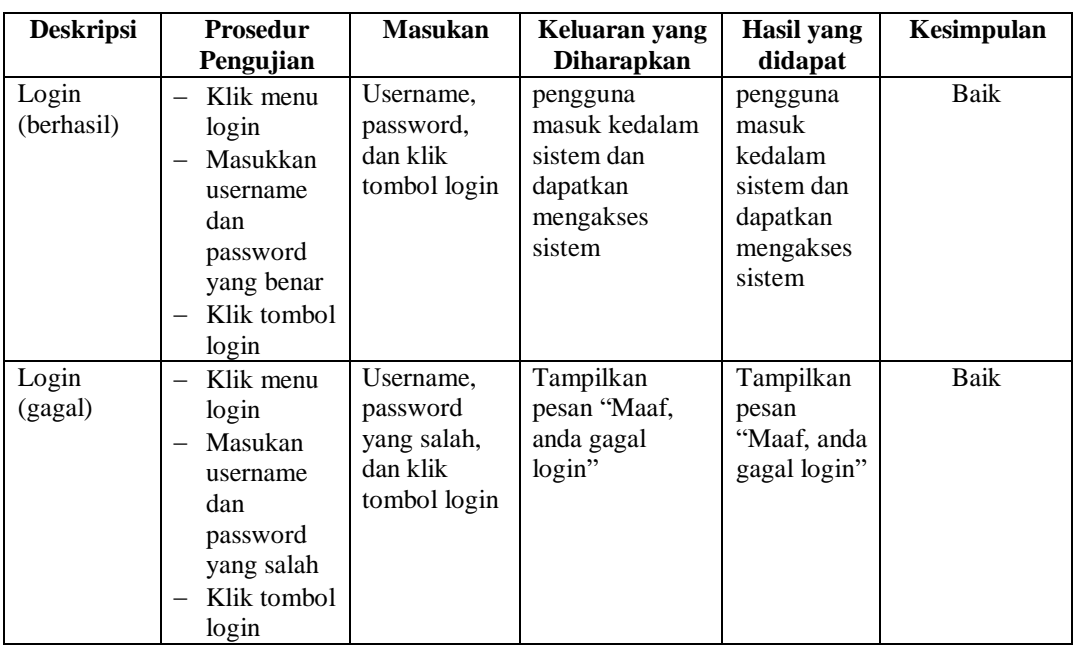

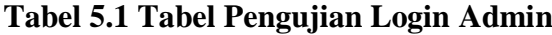

# 2. Pengujian Form Menu Data Admin

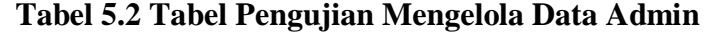

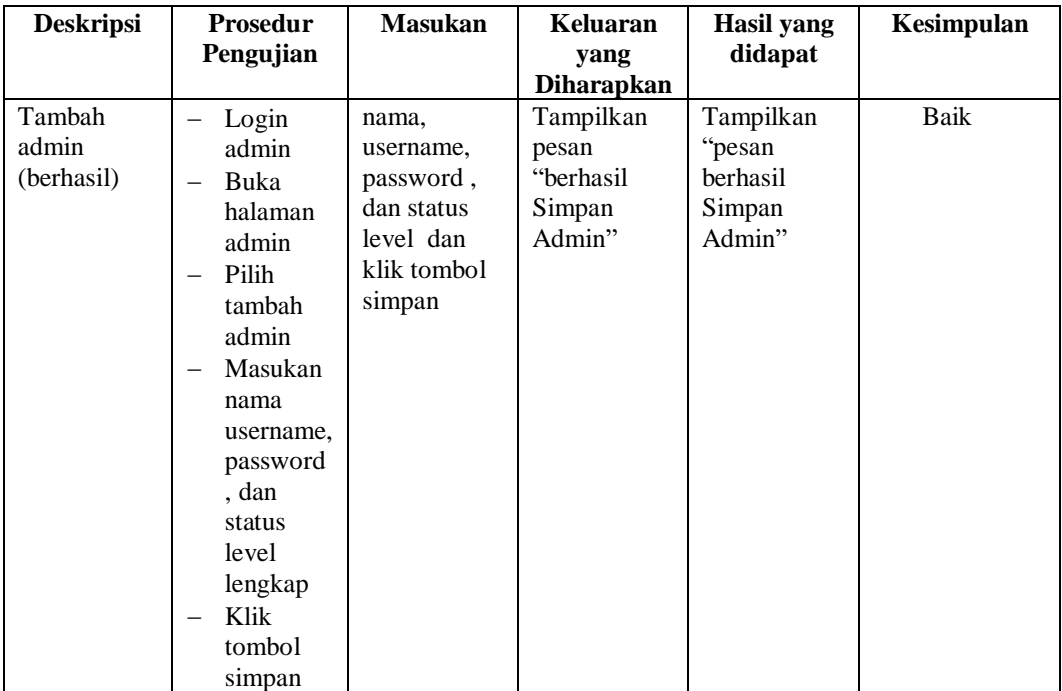

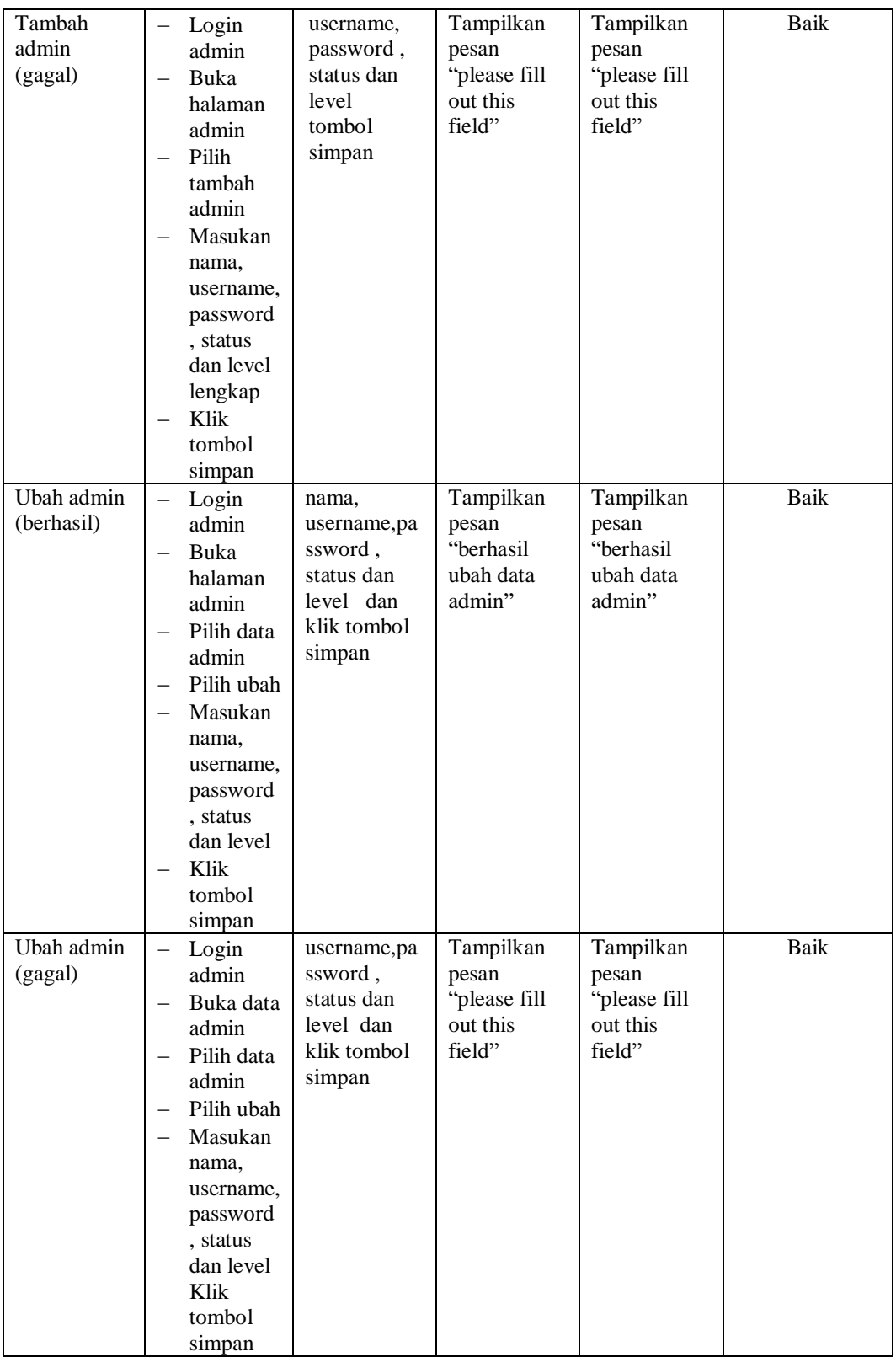

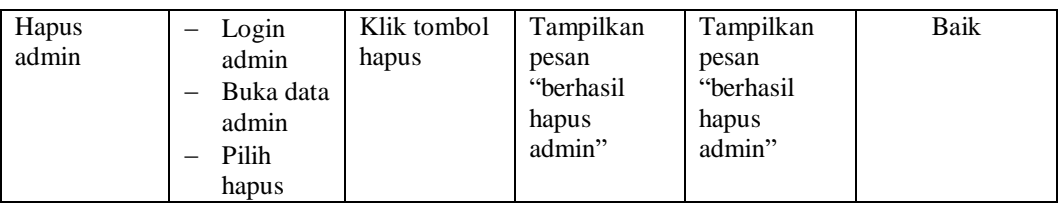

# 3. Pengujian Form Data Barang

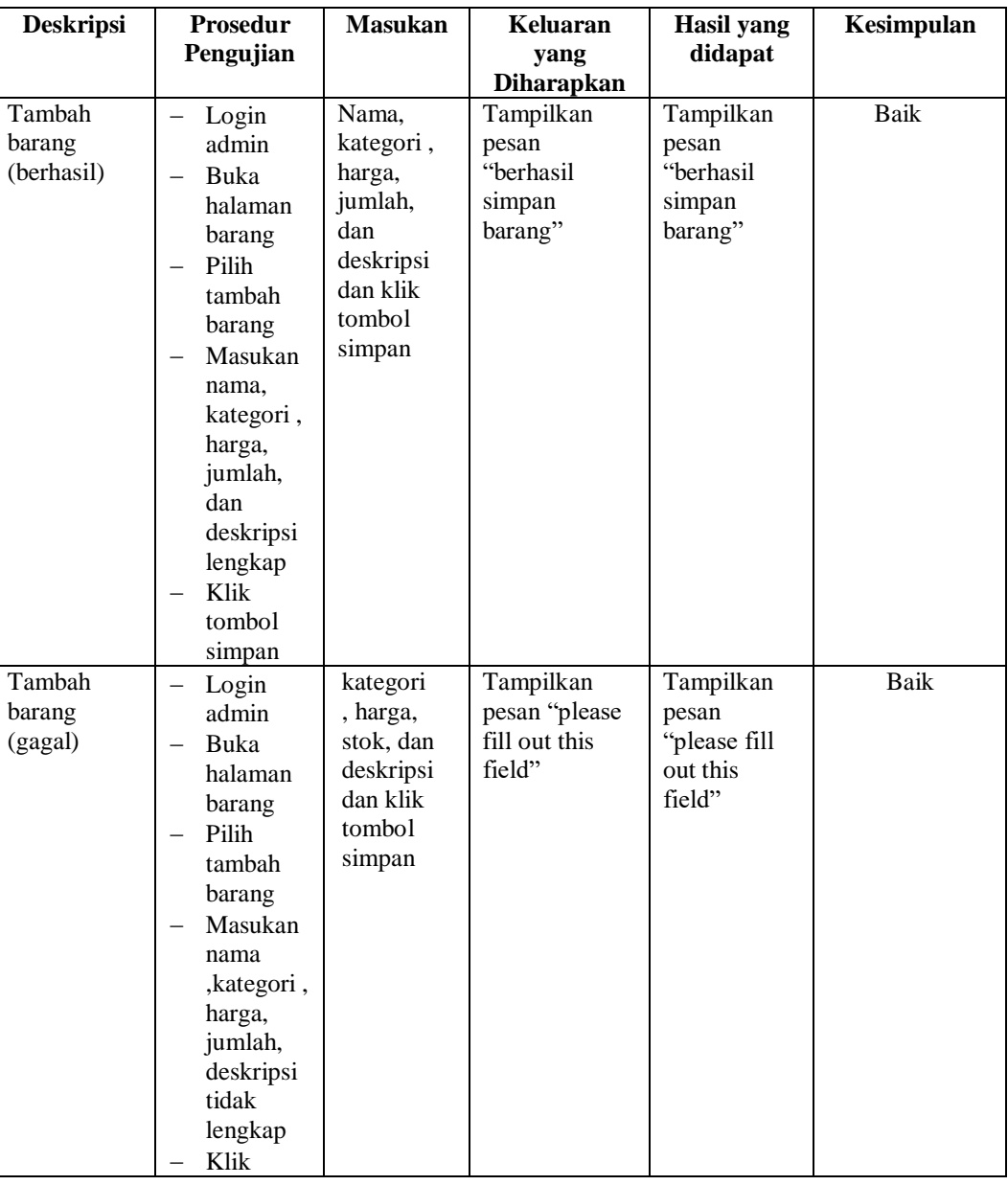

# **Tabel 5.3 Tabel Pengujian Mengelola Data Barang**

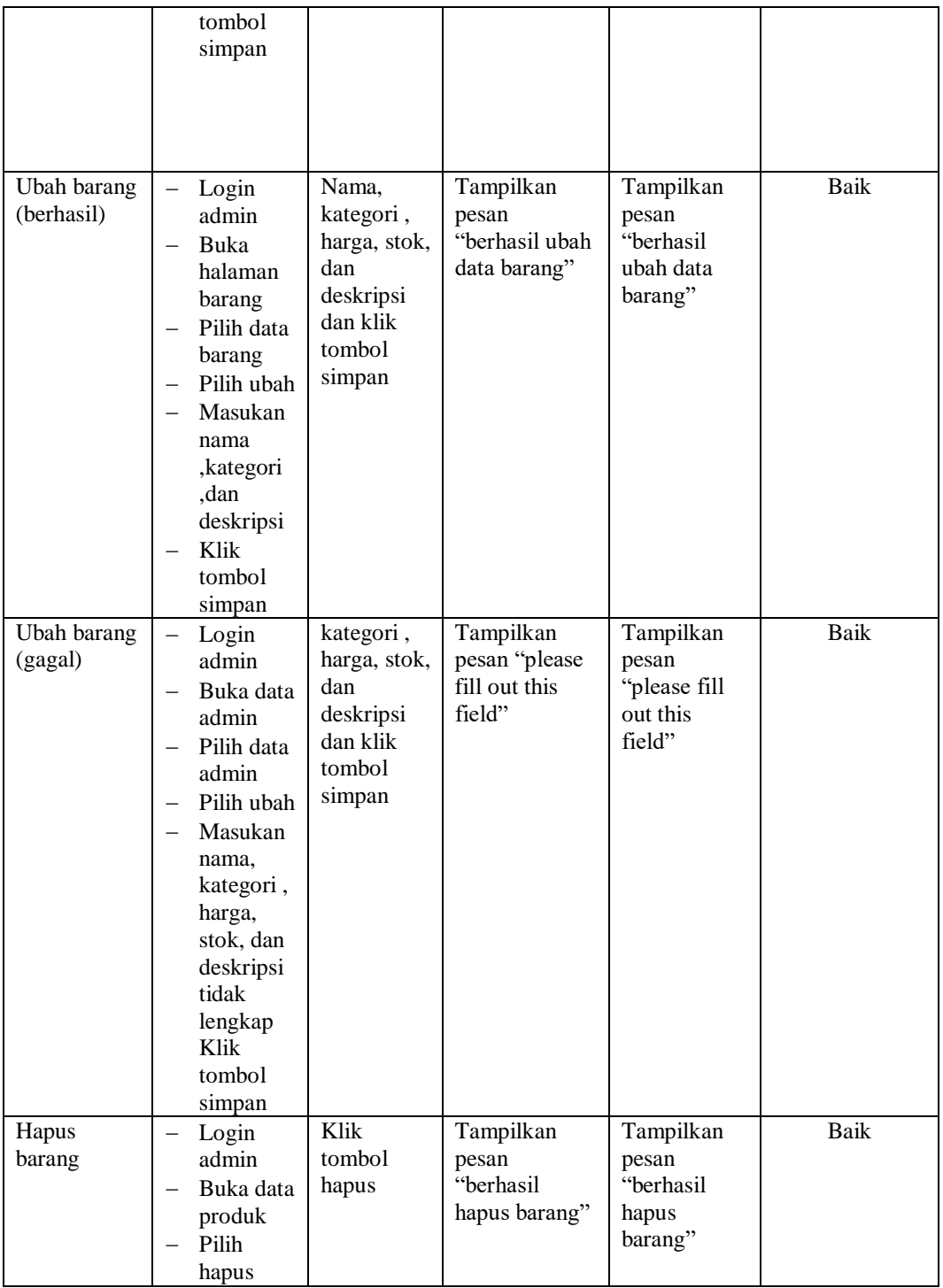

# 4. Pengujian Form Menu Kategori

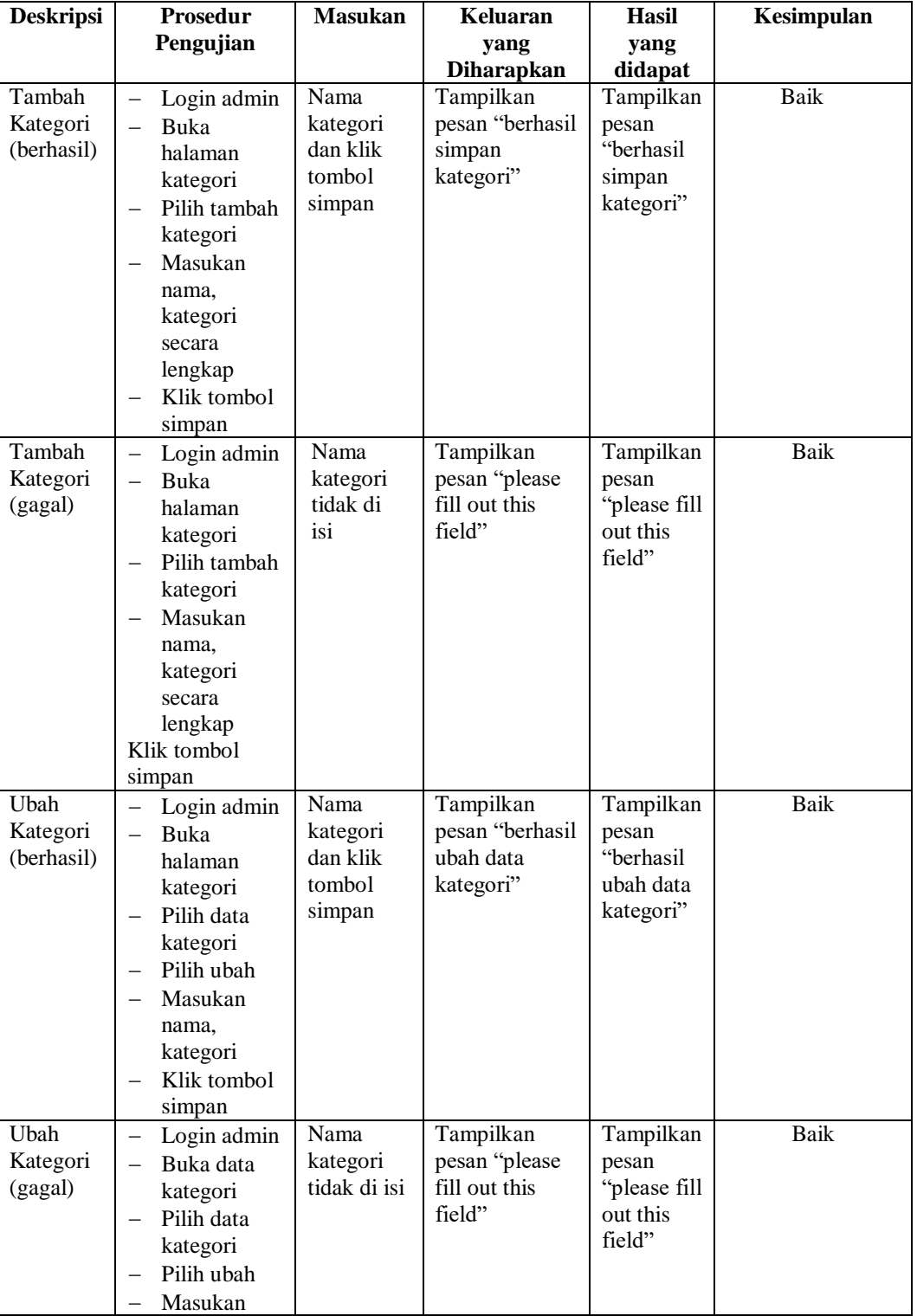

# **Tabel 5.4 Tabel Pengujian Mengelola Data Kategori**

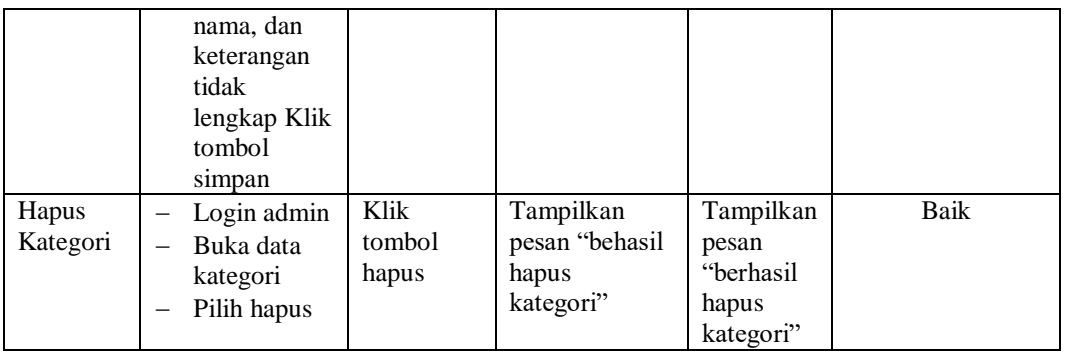

# 5. Pengujian Form Menu Pelanggan

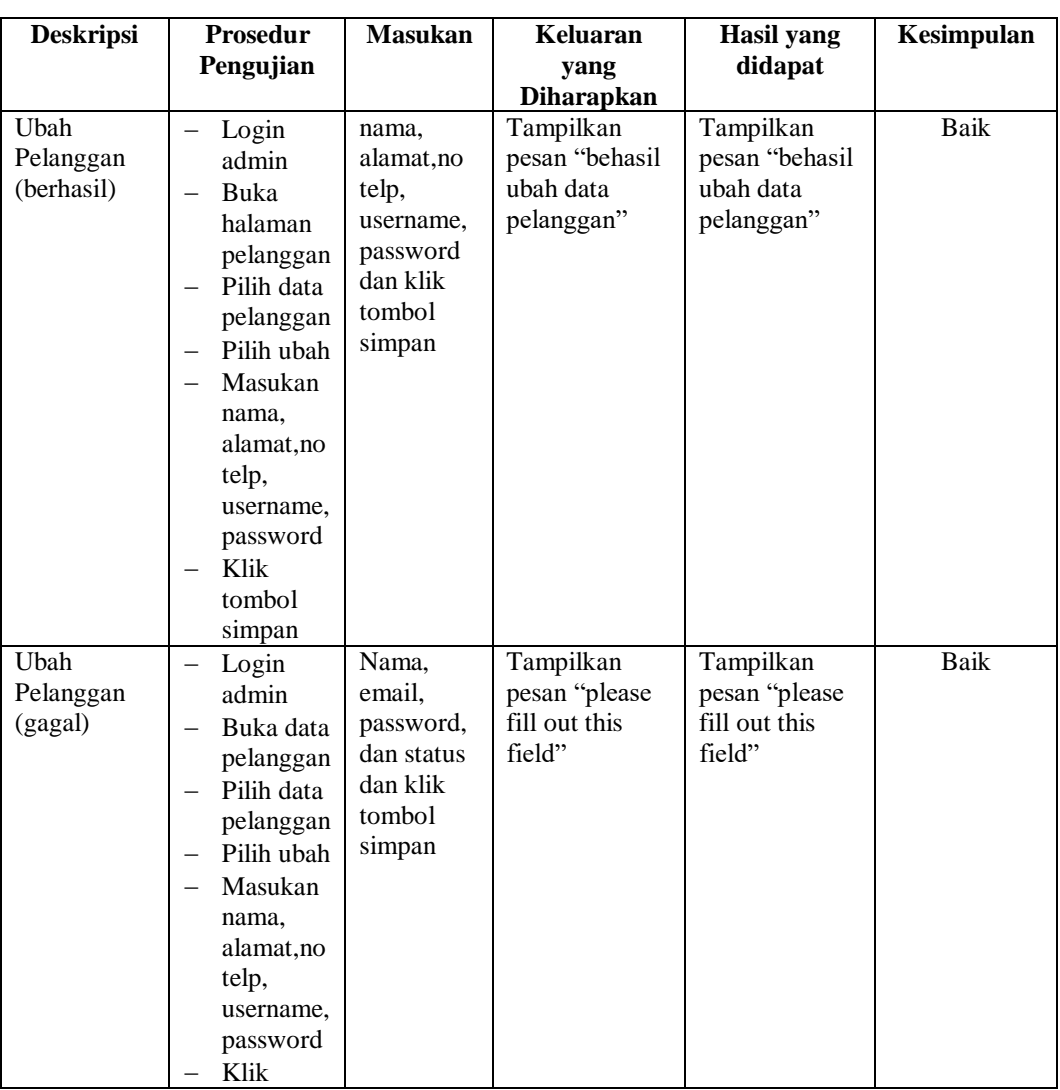

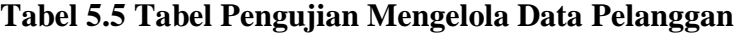

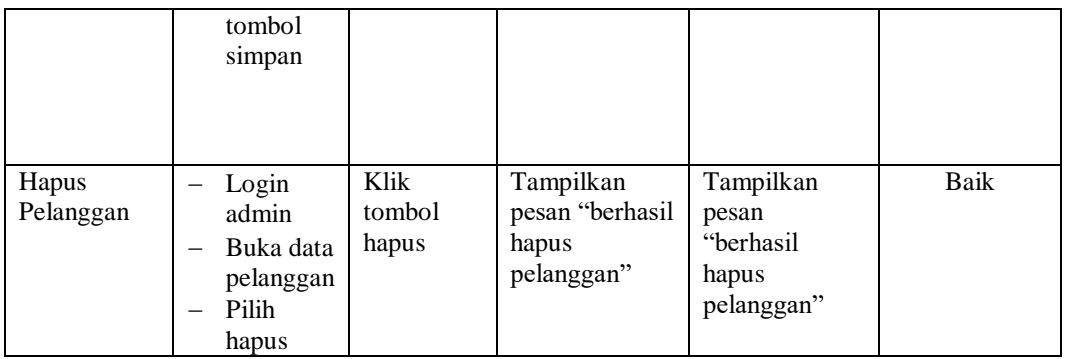

# 6. Pengujian Form Menu Informasi Website

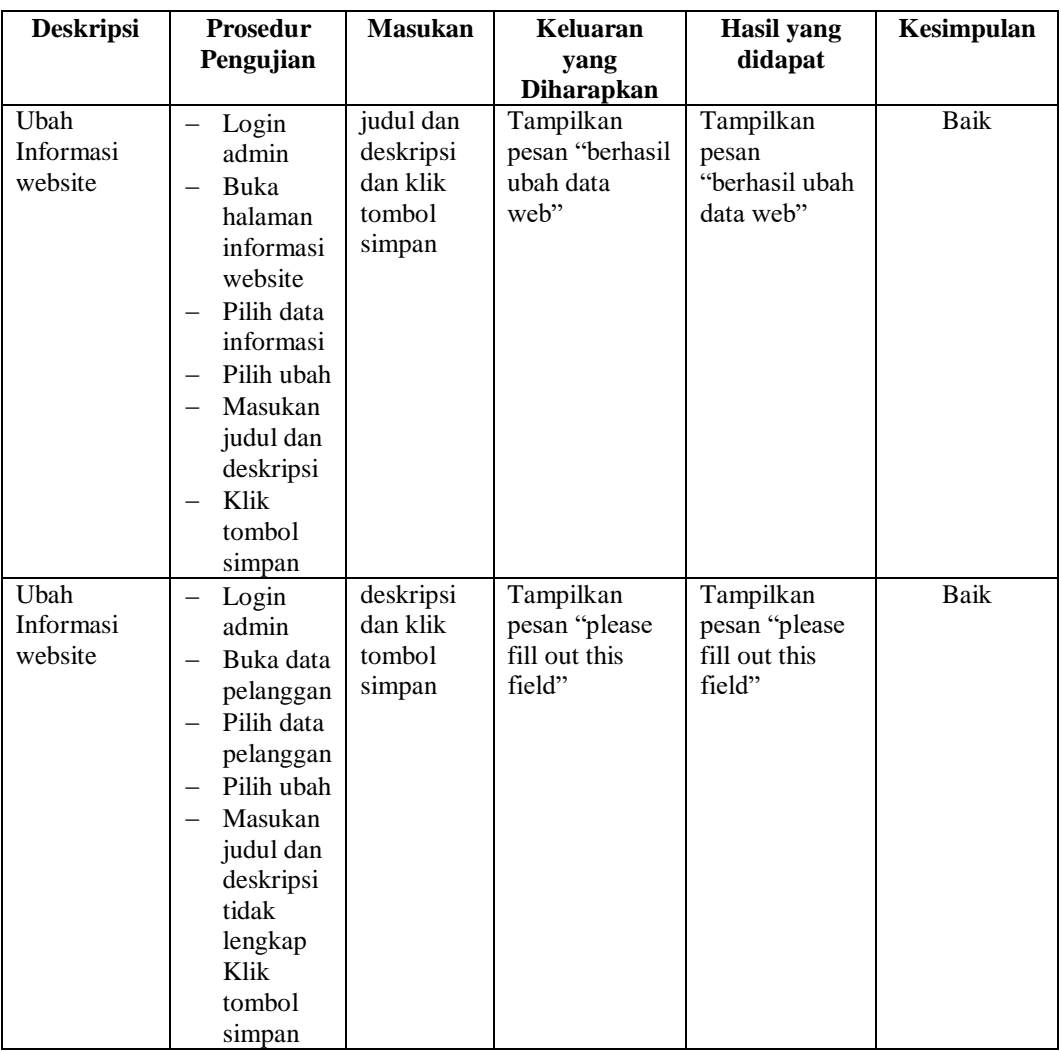

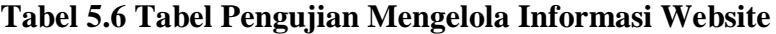

### **5.3 ANALISIS HASIL YANG DICAPAI OLEH SISTEM**

Setelah selesai melakukan melakukan implementasi dan pengujian, adapun analis hasil yang dicapai sistem ini adalah sebagai berikut

- 1. Sistem informasi penjualan ini berfungsi memberikan informasi mengenai produk yang tersedia pada Four Point Eight, sehingga pelanggan bisa melihat produk yang *up to date* hanya dari rumah.
- *2.* Sistem informasi penjualan pada Four Point Eight dapat digunakan dalam melakukan pemesanan secara *online*

#### **5.3.1 Kelebihan Program**

- 1. Dengan adanya sistem baru ini mempermudah konsumen dalam memesan produk pada Four Point Eight, tidak perlu lagi mengunjungi Four Point Eight atau via telepon melainkan tinggal membuka web ini.
- 2. Sistem mempermudah mempromosikan paket yang disediakan sehingga dapat mencakup wilayah yang luas.
- 3. Terdapat menu khusus pelanggan yang berfungsi untuk melihat histori pemesanan dan status pemesanan
- 4. Tersedia pembayaran secara online yaitu melaui via transfer bank

### **5.3.2 Kekurangan Program**

1. Belum memiliki fitur push email untuk pemberitahuan pemesanan yang dilakukan pelanggan

- 2. Belum tersedianya fitur-fitur untuk *download* rincian produk yang tersedia.
- 3. Tidak ada sistem registrasi dengan akun media sosial seperti login dengan facebook atau akun lainnya yang dapat memudahkan calon pembeli.
- 4. Belum ada nya sistem pembayaran menggunakan master card / visa.

Dari kelebihan dan kekurangan sistem diatas, dapat disimpulkan bahwa perangkat lunak ini mampu mengefisienkan waktu pelanggan untuk melakukan pemesanan produk. Dikarenakan pelanggan tidak perlu mendatangi atau menghubungi via telepon untuk melakukan pemesanan.